#### **DOCUMENTAZIONE ATTIVA PER SPC Junior**

# **REGISTRAZIONE FATTURE ACQUISTO INTRA-UE, EXTRE-UE e "REVERSE CHARGE"**

Ad esempio, per registrare una fattura da fornitore di € 100,00

## Prerequisito:

• *Caricare un Sottoconto IVA temporaneo e caricare la propria ditta come Cliente*

# Operatività:

*1) Registrare la fattura di acquisto* 

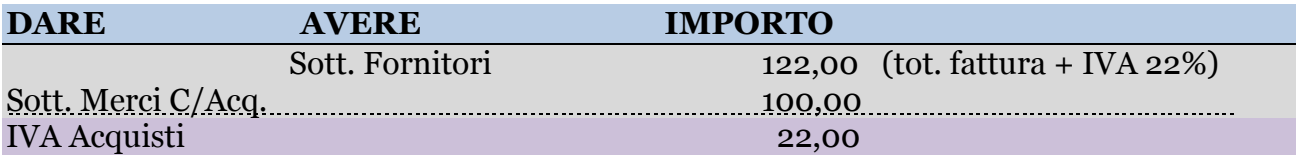

## *2) Registrare l'autofattura*

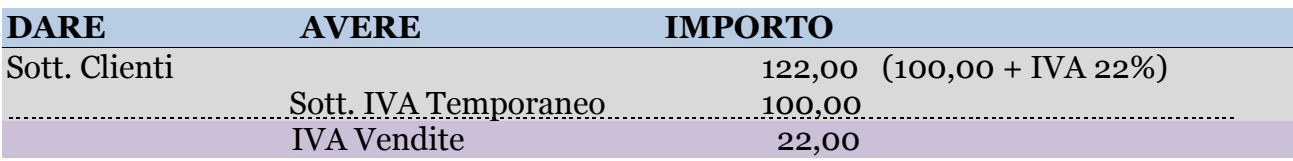

# *3) Registrare il giroconto*

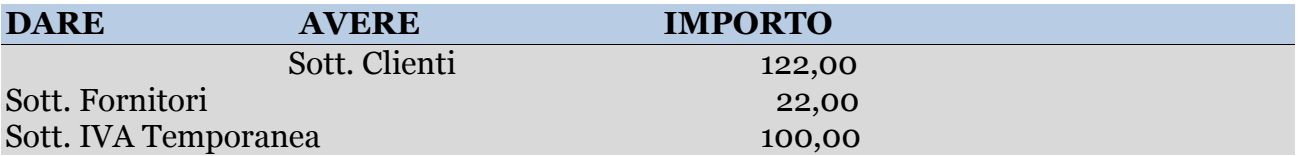

## *4) Registrare il pagamento del Fornitore come al solito.*

Teoricamente le registrazioni n. 1 e n. 3 possono essere accorpate, preparando i vari sottoconti richiesti con una causale di contabilità opportuna.

**N.B.:** Le parti con sfondo violetto sono quelle stampate nei registri IVA corrispondenti. Si ricorda inoltre che, dal 1° Luglio 2022, le fatture estere ricevute vanno integrate con l'apposito file XML che andrà quindi inviato a SDI: questo file si ottiene con l'apposita opzione del menù 'Import/Export' (vedi Documento Attivo n. 7)

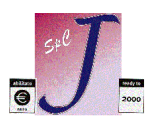

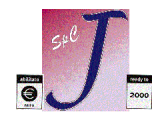